Based on Pandas 10-minute intro tutorial and the contained data structures tutorial.

- https://pandas.pydata.org/pandas-docs/stable/10min.html (https://pandas.pydata.org/pandas-docs/stable 1. /10min.html)
- https://pandas.pydata.org/pandas-docs/stable/dsintro.html#dsintro (https://pandas.pydata.org/pandas-2. docs/stable/dsintro.html#dsintro)

Also note the book Python for Data Analysis, recommended 2nd edition published 2018

More notes:

- Info about how to handle missing values https://pandas.pydata.org/pandas-docs/stable /missing\_data.html#missing-data (https://pandas.pydata.org/pandas-docs/stable /missing\_data.html#missing-data)
- http://data.gov.bc.ca (http://data.gov.bc.ca) BC Data Catalog has open source data

## **starting with the DataFrame part of the Data Structures tutorial**

In [3]: **import** numpy **as** np **import** pandas **as** pd **import** matplotlib.pyplot **as** plt

## **2-Dimensional Structures in Pandas - DataFrames**

```
In [4]:
# unlike an ndarray in NumPy, a DataFrame in pandas can hold multiple data types
        # dataframe is like a spreadsheet, each column can have its own data type
        # can be made from a 1D or 2D ndarray, dictionary, list, a pandas series, or another dataframe, and so
        # axis labels are optional and if absent, pandas creates them from "common sense rules"
        # create dataframe from a series of dictionaries
        d = {'one' : pd.Series([1., 2., 3.], index=['a', 'b', 'c']), 'two' : pd.Series([1., 2
        df = pd.DataFrame(d) # create a DataFrame from dictionary d
        df
        # notice column one has only 3 values; the dataframe is large enough to contain the largest column
```
 $Out[4]:$ 

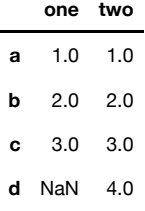

```
In [5]:
# can sort order using index
 In [6]:
# get the column names
 In [7]:
# get the index labels, aka row labels
 In [8]:
# create dataFrame from ndarray
 In [9]:
# selection of data from dataFrame - just lunch
In [10]:
df.loc['Monday'] # select by row label 'Monday'
In [11]:
df.iloc[1] # select row by integer location 1
Out[5]:
            one two
         d NaN 4.0
         b 2.0 2.0
         a 1.0 1.0
Out[6]: Index(['one', 'two'], dtype='object')
Out[7]: Index(['a', 'b', 'c', 'd'], dtype='object')
Out[8]:
                Breakfast Lunch Dinner
         Monday 5.6 7.8 6.0
         Tuesday 12.2 4.4 6.7
Out[9]: Monday 7.8
         Tuesday 4.4
         Name: Lunch, dtype: float64
Out[10]: Breakfast 5.6
        Lunch 7.8
        Dinner 6.0
        Name: Monday, dtype: float64
Out[11]: Breakfast 12.2
         Lunch 4.4
         Dinner 6.7
        Name: Tuesday, dtype: float64
         pd.DataFrame(d, index=['d', 'b', 'a']) # uses d, not df, as data input
         df.columns
         df.index
         bgCan = [[ 5.6 , 7.8, 6.0 ], [ 12.2, 4.4, 6.7 ]] # same ndarray as the NumPy lesson
         df = pd.DataFrame(bgCan, index=['Monday', 'Tuesday'], columns=['Breakfast', 'Lunch', 
         df
         df['Lunch'] # select by column 'Lunch'
         # output tells you index (row) 1 is Tuesday
```
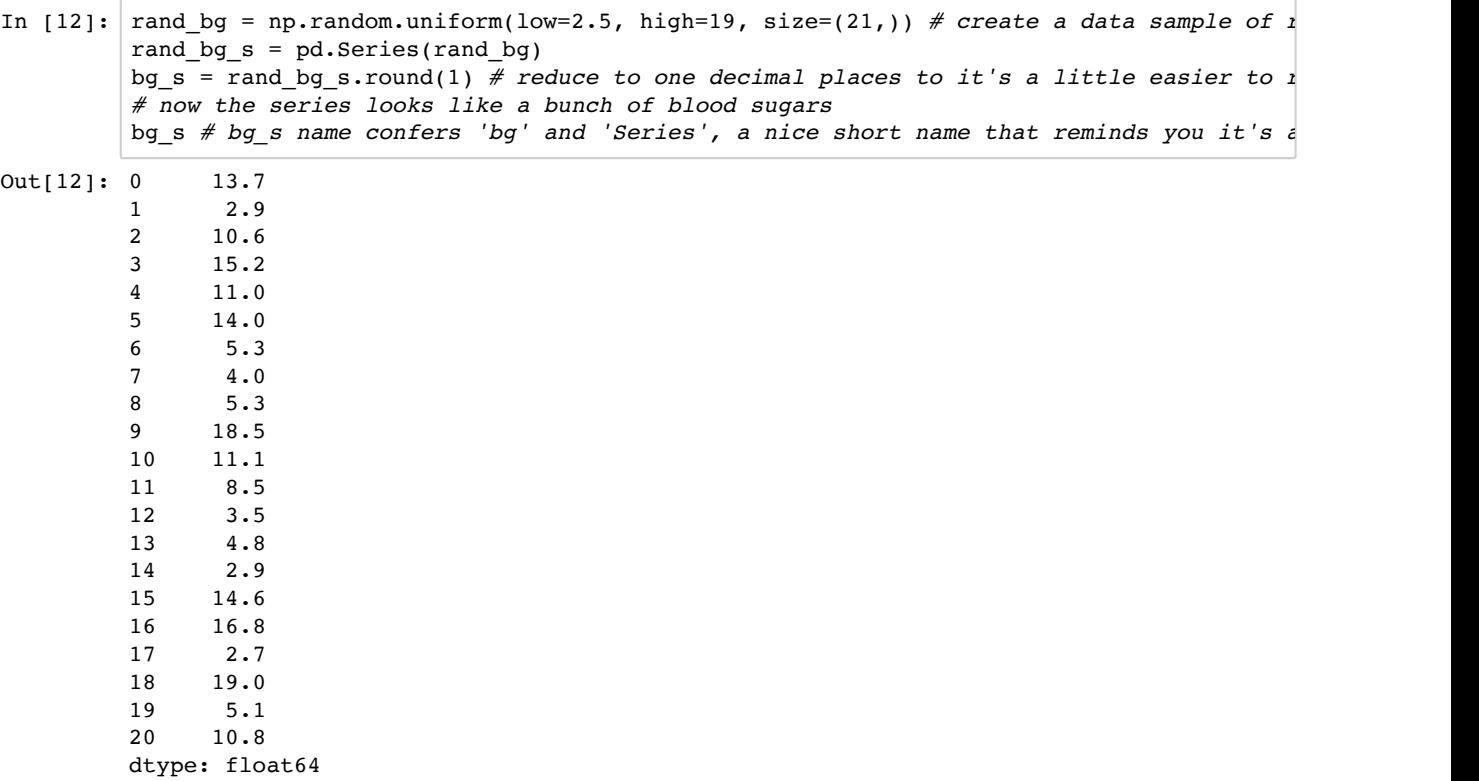

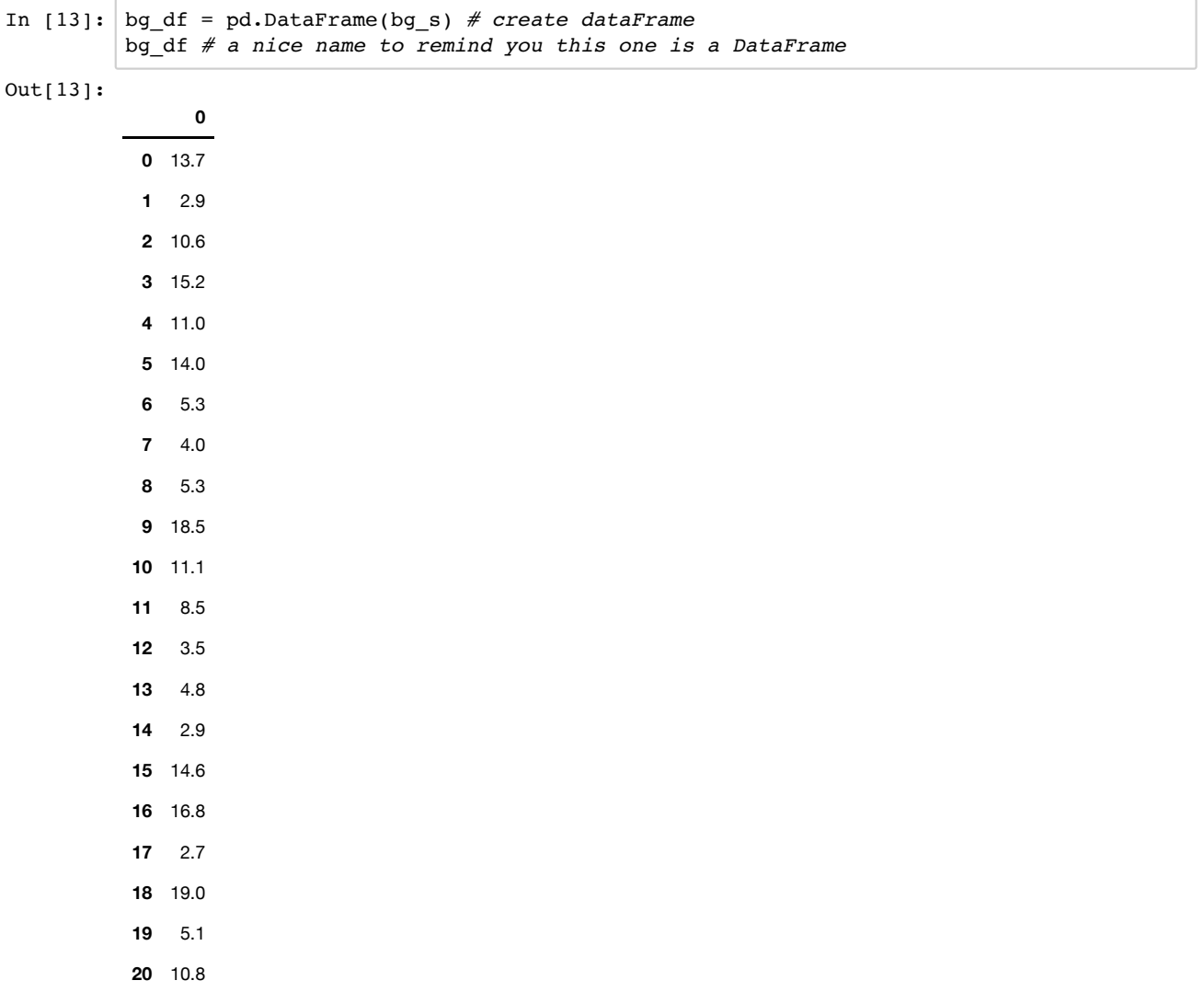

```
In [14]: \# now it would be nice if they were assigned to a few different days and the usual th
Out[14]:
              0 1 2
         # aka a DataFrame with 3 columns, and 7 rows
         # NumPy's ndarray can be reshaped - here's how it's done with a pandas DataFrame
         arr = bg_df.values.reshape(7, 3) # reshape our 21 values into 3 columns; becomes ndar
         bg_df2 = pd.DataFrame(arr) # convert back to DataFrame
         bg_df2
```
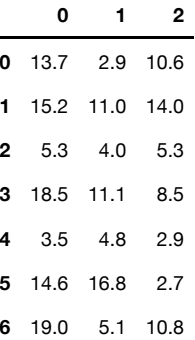

In [15]: bg\_df2[2:5] *# select rows with a slice, row 2 up to but not including row 5*

 $Out[15]:$ 

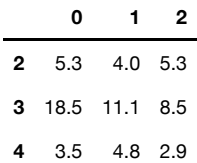

**import a data file**

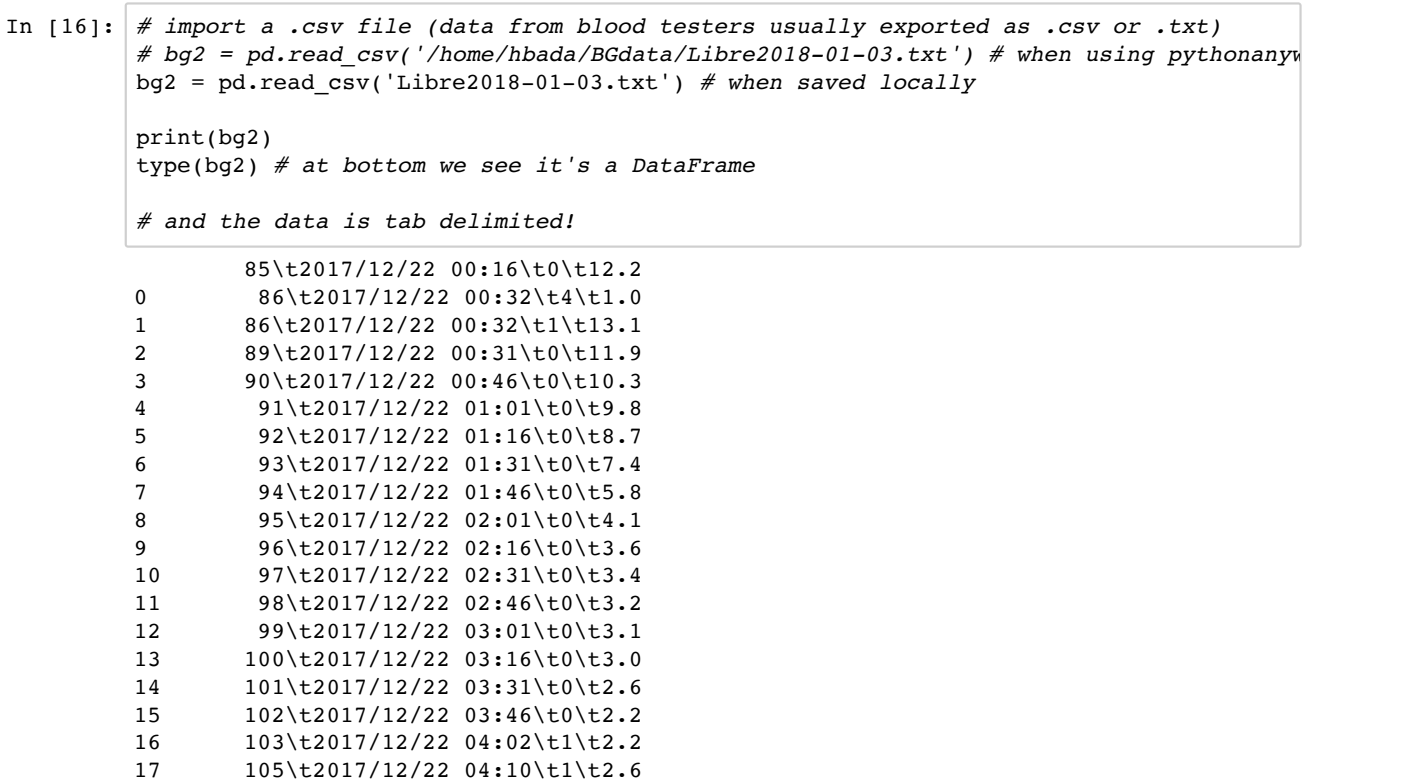

 $10$  107\t2017/12/22 04:02\t0\t2.4

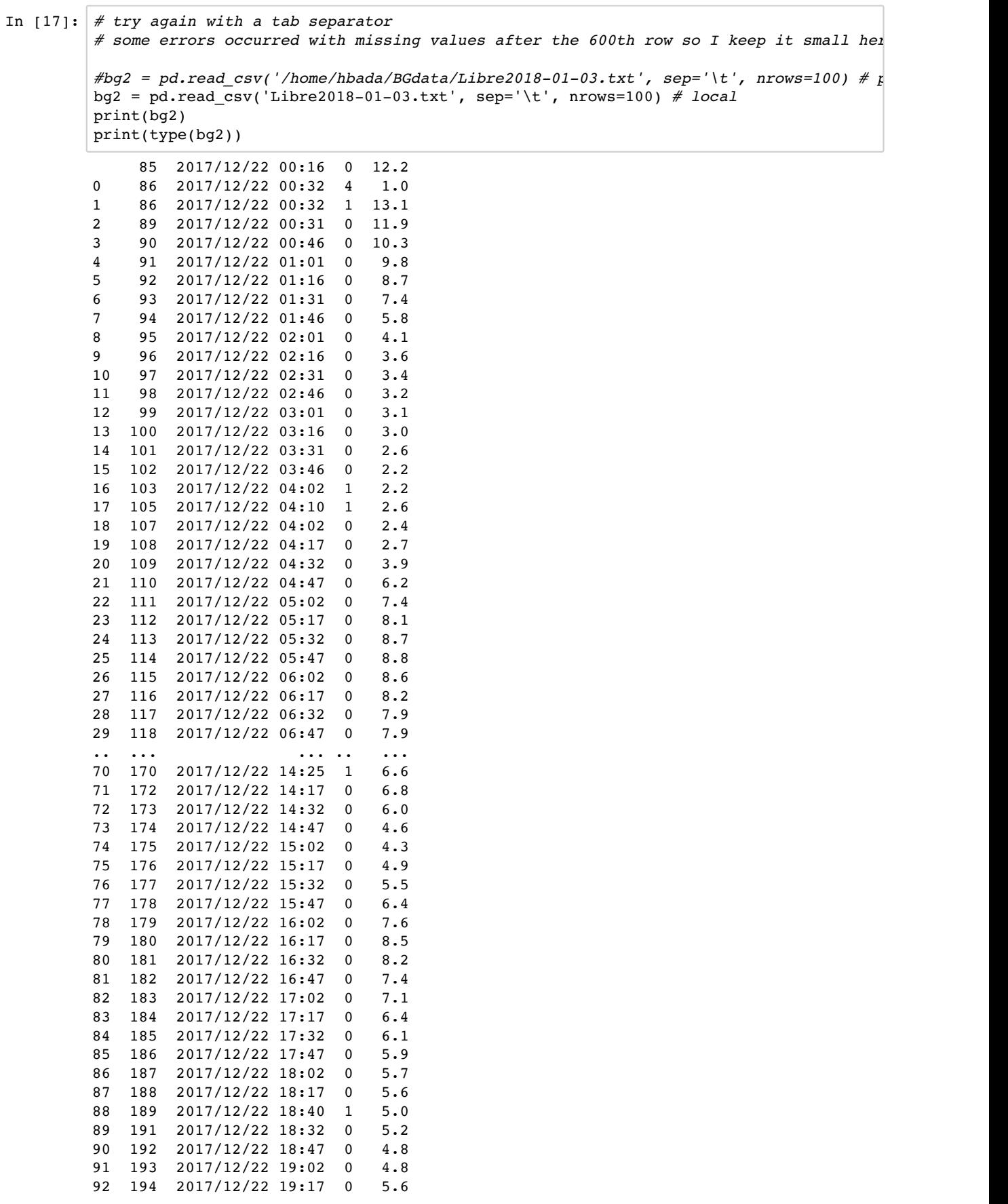

 $\overline{1}$ 

٦

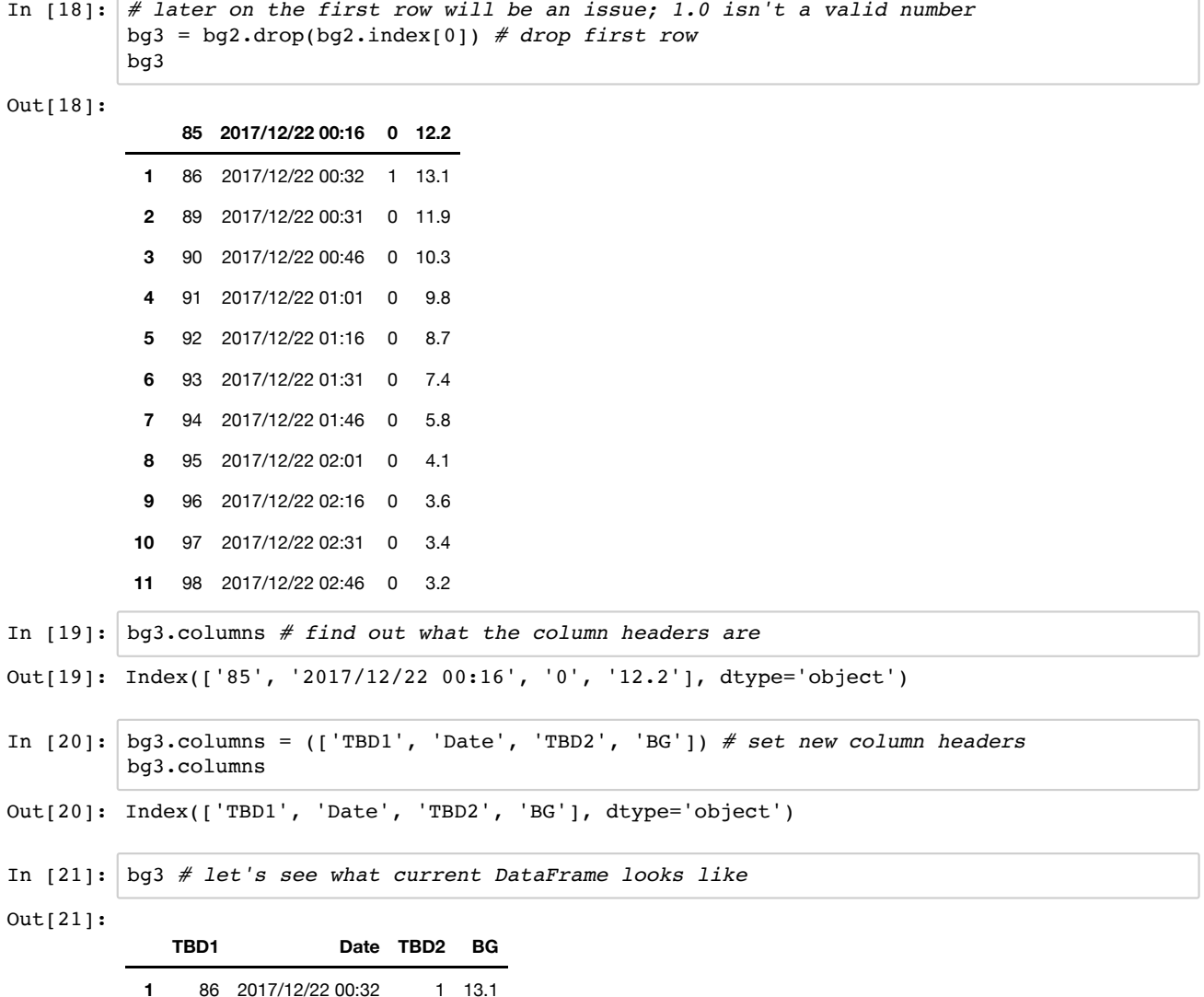

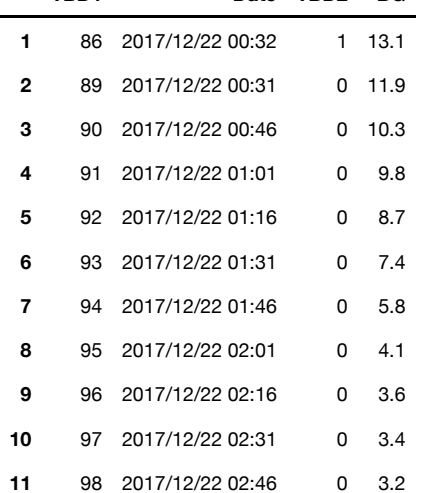

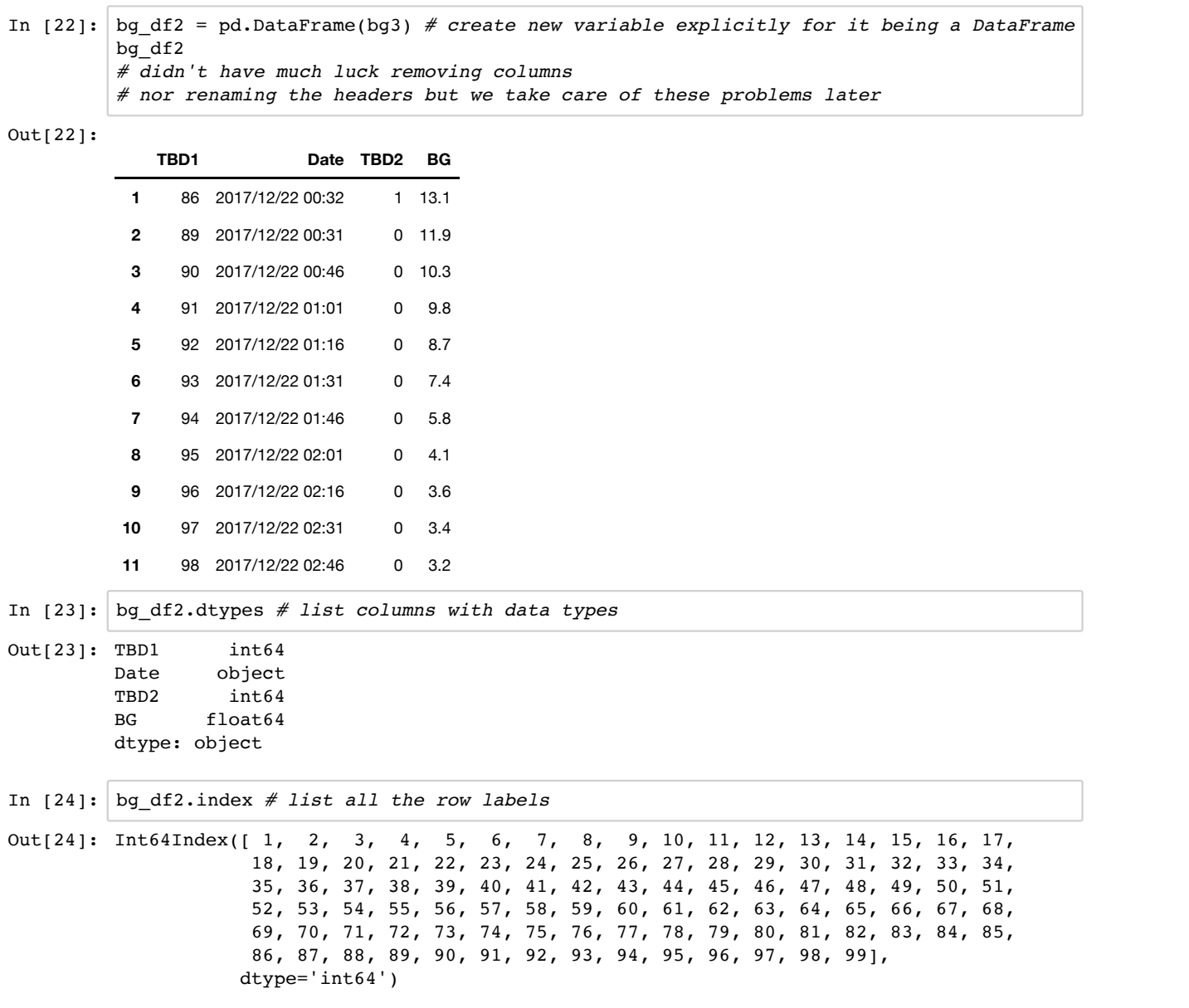

```
In [25]:
# delete the 'to be deleted' columns
In [26]:
# convert 'Date' from object to datetime data type
In [27]:
df4 # notice date is now standard date format
Out[25]:
                       Date BG
           1 2017/12/22 00:32 13.1
           2 2017/12/22 00:31 11.9
           3 2017/12/22 00:46 10.3
           4 2017/12/22 01:01 9.8
           5 2017/12/22 01:16 8.7
           6 2017/12/22 01:31 7.4
           7 2017/12/22 01:46 5.8
           8 2017/12/22 02:01 4.1
           9 2017/12/22 02:16 3.6
           10 2017/12/22 02:31 3.4
           11 2017/12/22 02:46 3.2
Out[26]: Date datetime64[ns]
          BG float64
          dtype: object
Out[27]:
                         Date BG
           1 2017-12-22 00:32:00 13.1
           2 2017-12-22 00:31:00 11.9
           3 2017-12-22 00:46:00 10.3
           4 2017-12-22 01:01:00 9.8
           5 2017-12-22 01:16:00 8.7
           6 2017-12-22 01:31:00 7.4
          # no way to do this, so create a duplicate table containing the columns we do want
          df4 = bg_dff2[['Date', 'BG'])copy()df4 # whew, this way works fine
          # now we have a time series with blood glucose
          df4['Date'] = pd.to_datetime(df4['Date'])
          df4.dtypes
```
**Pandas 10-minute introduction tutorial**

 2017-12-22 01:46:00 5.8 2017-12-22 02:01:00 4.1 2017-12-22 02:16:00 3.6 2017-12-22 02:31:00 3.4 2017-12-22 02:46:00 3.2

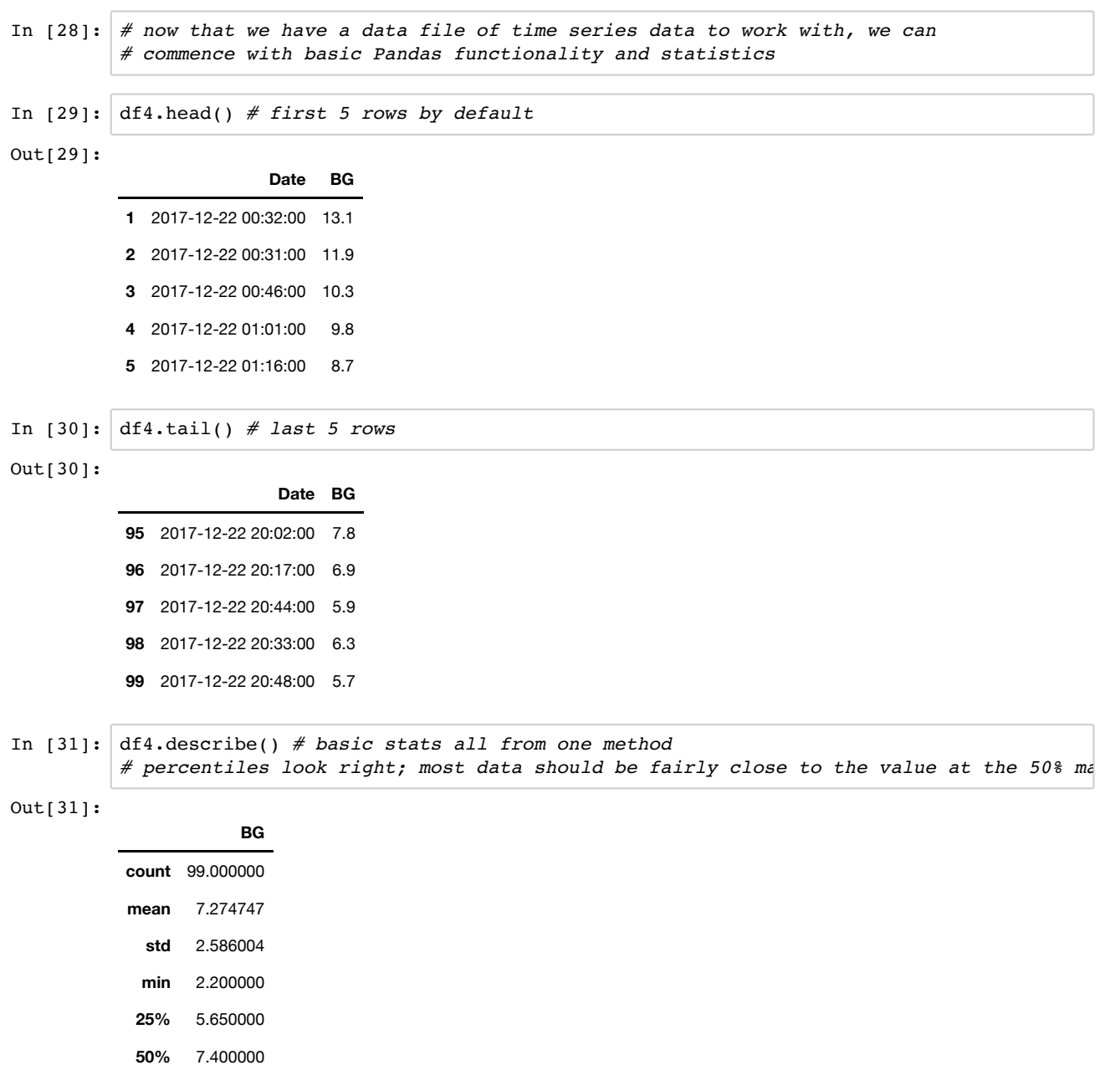

**75%** 8.800000

**max** 13.100000

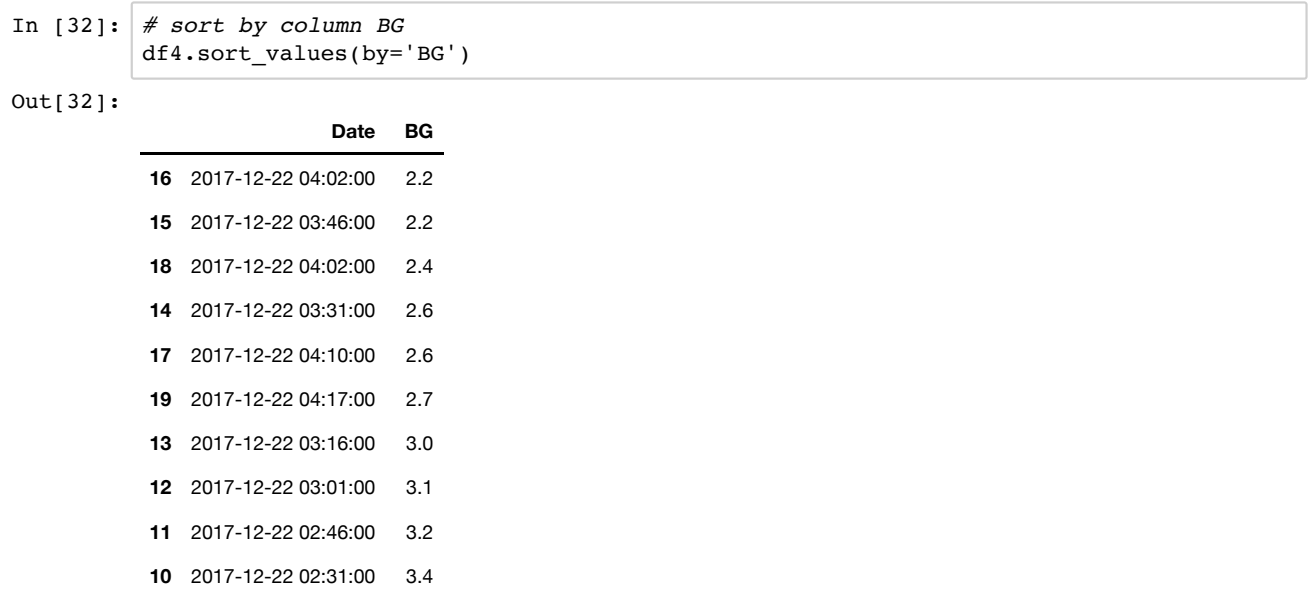

2017-12-22 02:16:00 3.6

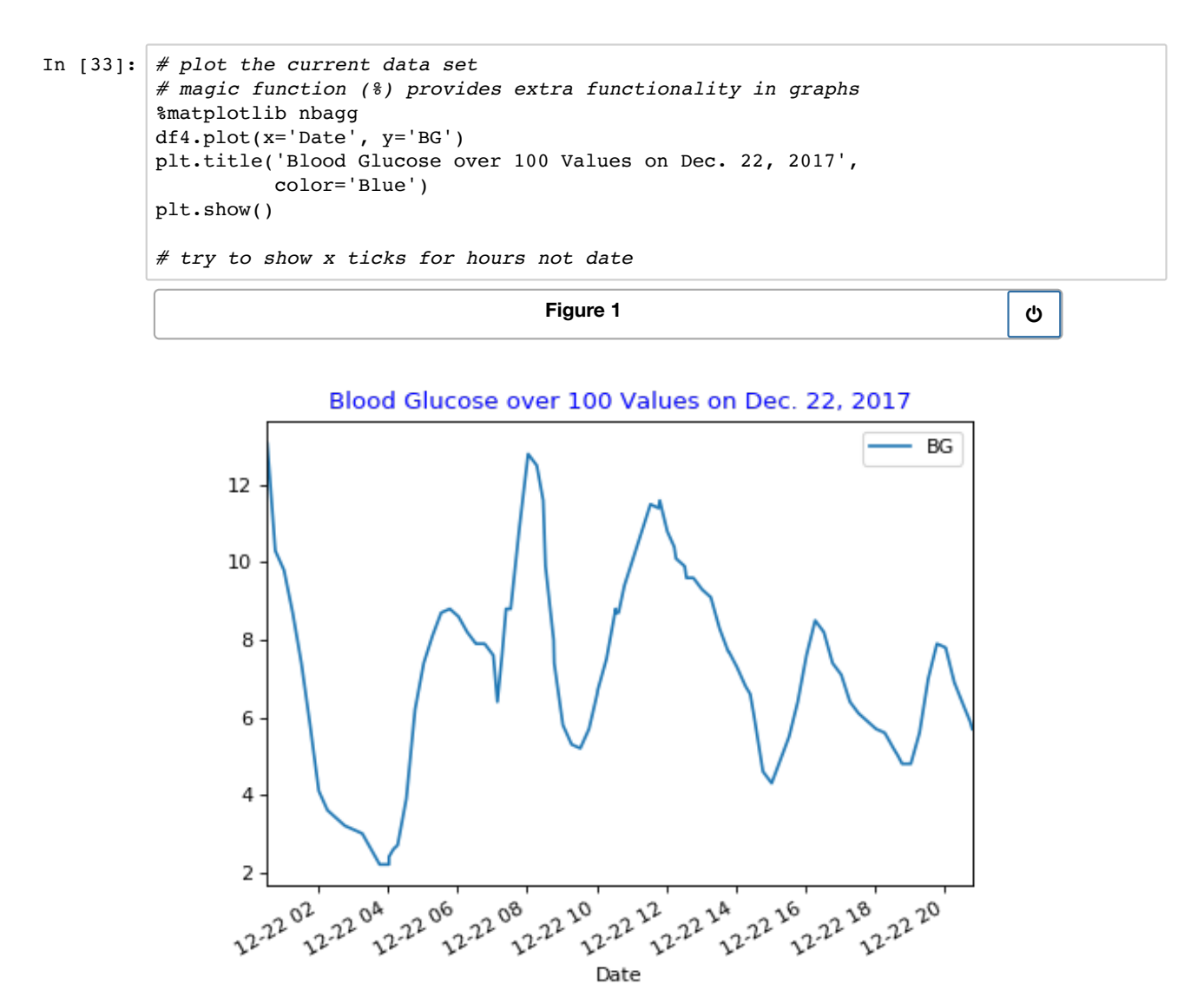

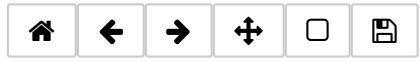

```
In [34]:
# set Date column to index
         df5 = df4.set_index(pd.DatetimeIndex(df4['Date']))
         df5 = df5[['BG']].copy()df5
```

```
Out[34]:
```
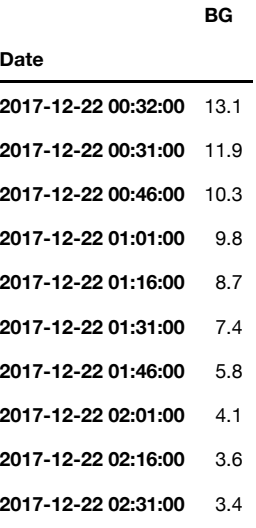

In [35]: df5\_lunch = df5.between\_time('11:00:00', '13:00:00') *# one of my favourite methods so far in pandas* df5\_lunch

Out[35]:

**BG**

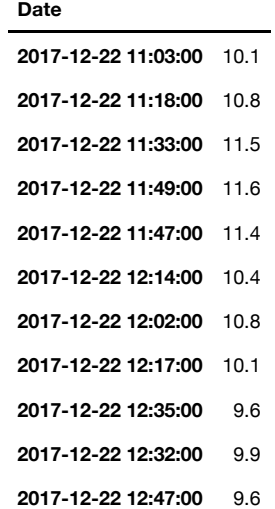

In [36]: *# at first I didn't realize this produced the lunch data I wanted, so... # I tried to find another way to extract lunch data # a long story follows but it worked too*

df4.dtypes

## Out[36]: Date datetime64[ns] BG float64 dtype: object

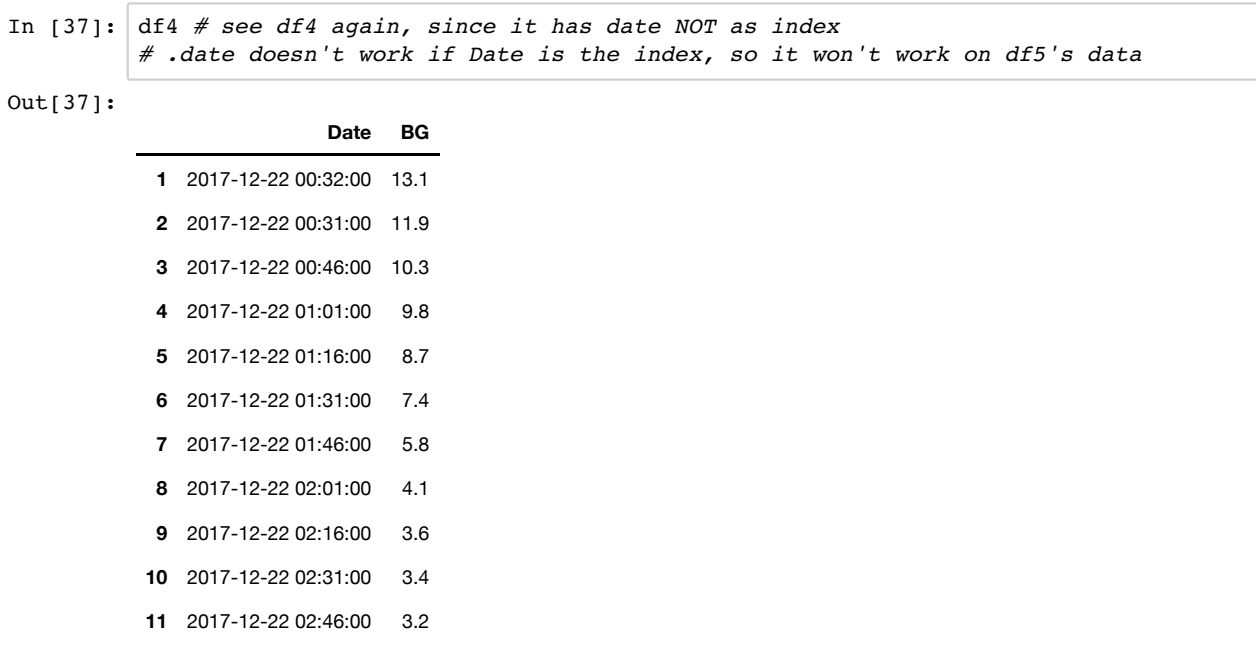

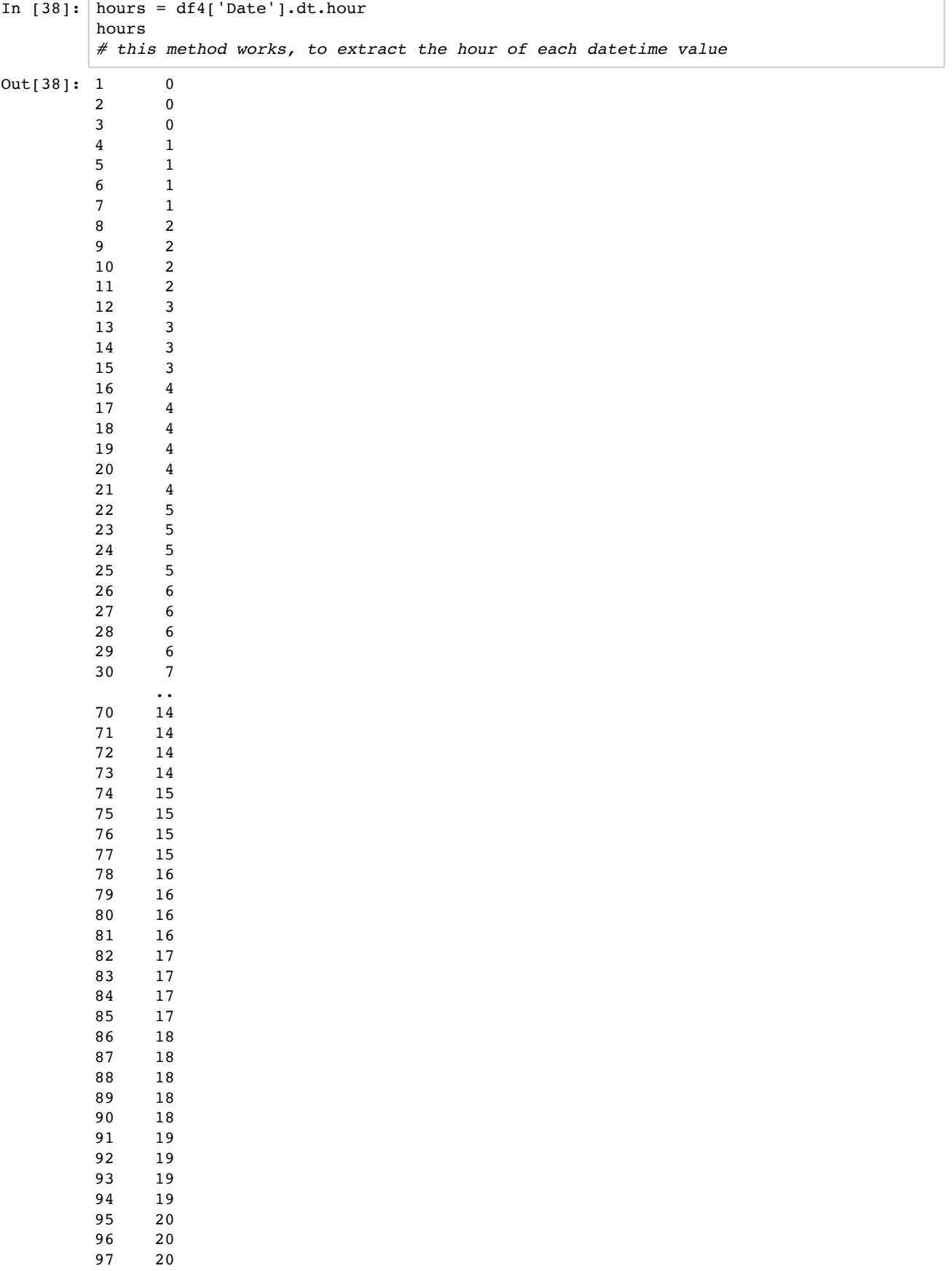

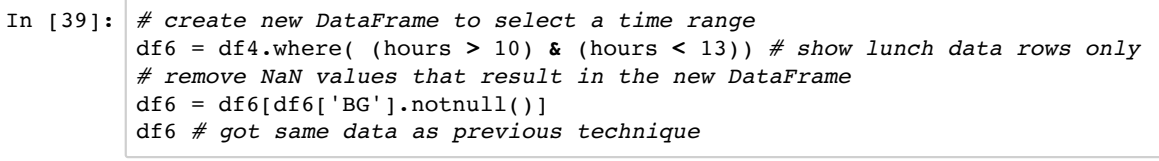

Out[39]:

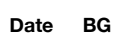

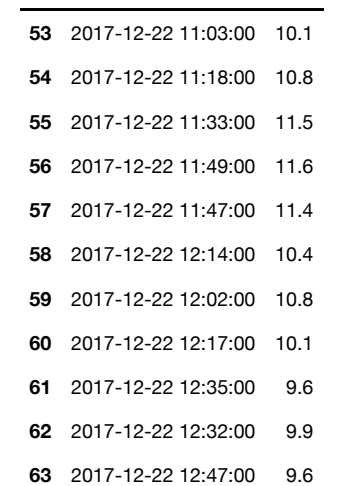

## **now back to the pandas 10-minute tutorial**

```
In [40]:
df6.mean() # mean of lunch values
Out[40]: BG 10.527273
         dtype: float64
         # better if the data set included a lot more days
```

```
In [41]:
# work with bigger data set
         #df7 = pd.read csv('/home/hbada/BGdata/Libre2018-01-03.txt', sep='\t', nrows=600) # l
         df7 = pd.read.csv('Libre2018-01-03.txt', sep='t', nrows=600) # load 600 rows this tdf7 = df7.drop(df7.index[0]) # drop first row
         df7.columns = (['TBD1', 'Date', 'TBD2', 'BG'])
         df7 = pd.DataFrame(df7) # now it looks like a data frame
         df7 = df7[['Date', 'BG']].copy() # new DataFrame with unneeded columns gone
         df7['Date'] = pd.to_datetime(df7['Date']) # convert Date column to datetime data type
         df4.describe() # basic stats from 100 rows for comparison
```
Out[41]:

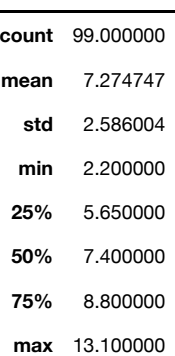

**BG**

In [42]: df7.describe() *# basic stats from 600 rows # over a longer time, mean, 50%, and standard deviation went up (about 5 days of data instead of 1) # stats could indicate something worth examining # example - by not including nighttime values in first data set, values were artificially good # or maybe day 1 was just a good day by chance*

 $Out[42]:$ 

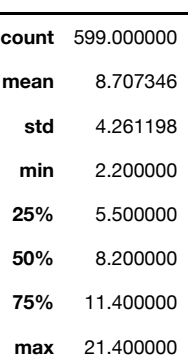

**BG**

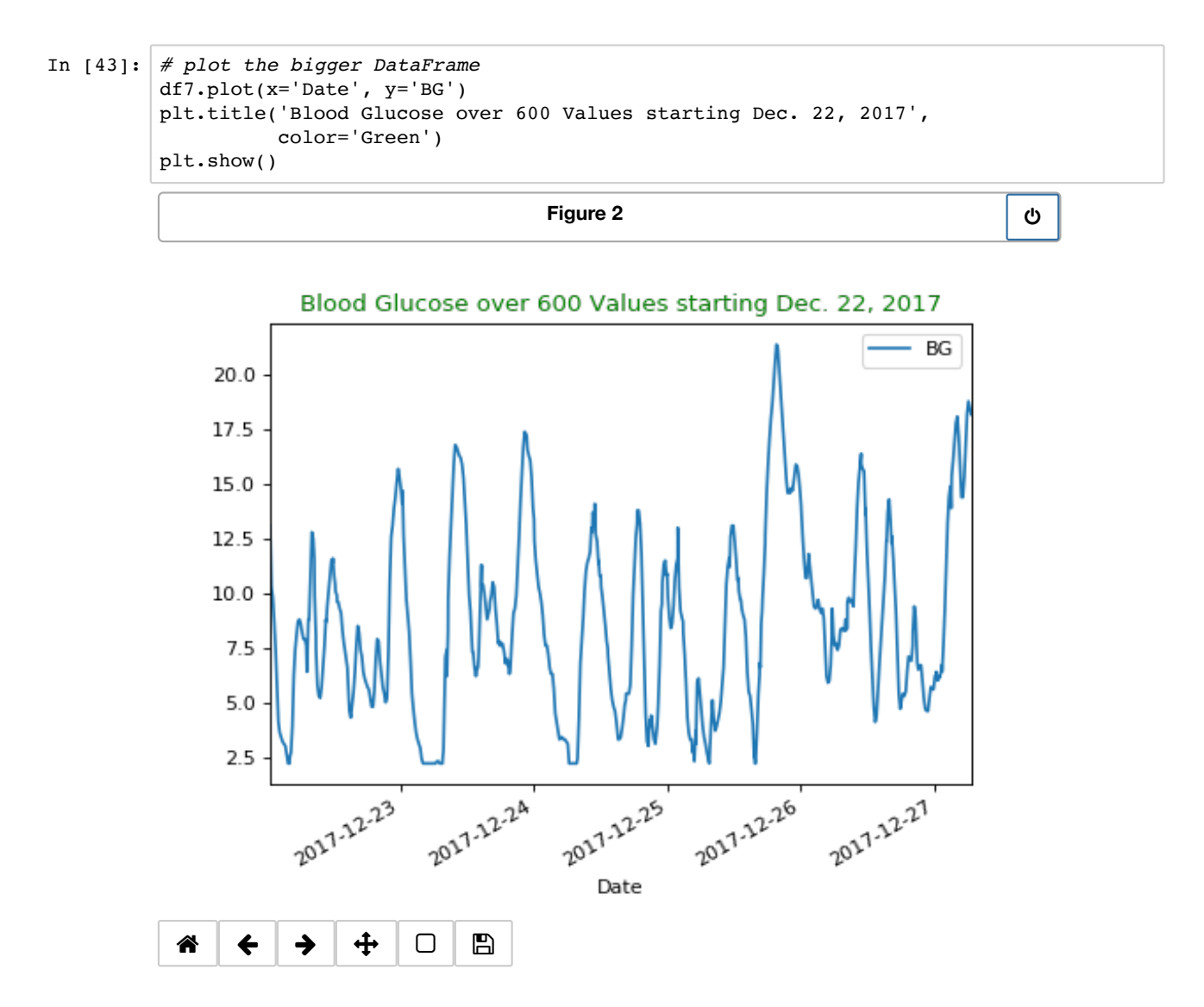

```
In [44]:
# select lunch values only
         df8 = df7.set_index(pd.DatetimeIndex(df7['Date']))
         df8 = df8[['BG']].copy()df8_lunch = df8.between_time('11:00:00', '13:00:00')
         df8_lunch
```

```
Out[44]:
```
**BG**

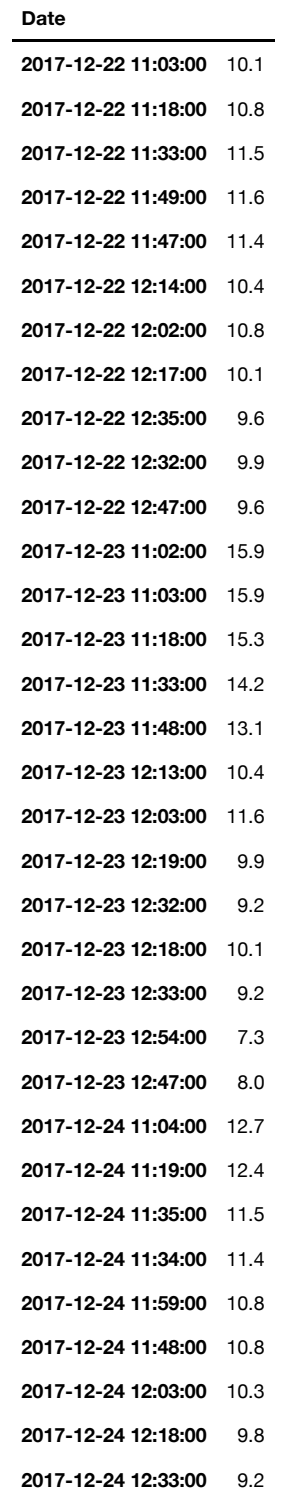

```
In [45]:
# easily count the data rows now
In [46]:
df8_lunch.mean() # mean is a bit higher than the smaller df6 data set
          Note that the data recorder (blood glucose sensor) records a data point every 15 minutes
            normally a diabetic looks once at the current blood glucose, just before taking insulin and food
            still the exercise here gives an idea of comparisons and calucations that can be done
            there's probably a way to capture the data point closest to noon, to use for day-to-day comparisons
In [47]:
# finally here's an easy way to count just lunch values over 9.0, applied to DataFrame
Out[45]: BG 54
          dtype: int64
Out[46]: BG 11.172222
          dtype: float64
          # note this data is continuous, every few minutes, so a count isn't really helpful but nice to know it
          df8_lunch.count()
          df8_lunch[df8_lunch > 9].count()
          # output shows all but 6 values are over 9 at noon plus or minus 1 hour
          # if these data were not continuous, the data points would have just one value per me
          # and since some people can't afford to buy sensors on a regular basis, 
          # the ability to count highs and lows at pre-meal times and pre-bedtime
          # is very useful when testing meal and exercise habits
```
Out[47]: BG 48 dtype: int64